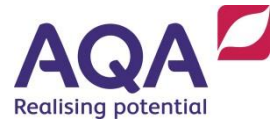

## **Teaching notes**

The Smart Notebook file is designed as a revision activity using the interactive whiteboard, and students will need to be familiar with the grammatical concepts of using different articles for different cases and adapting adjective endings accordingly.

**Please note**: when closing the Smart Notebook file, remember to select the 'Don't save' option, so that any changes made by students to the layout are not retained and the file will be ready for future use.

There are two Magnet starter activities with this resource which are designed to practise classifying determiners according to gender and case. They can be found on [www.teachitlanguages.co.uk](http://www.teachitlanguages.co.uk/) by entering the resource number 16742 into the 'Find a resource' search box, then clicking on the yellow star icon.

## **Smart Notebook**

**Pages 1-3** revise the adjective endings for definite/indefinite/no articles. Students suggest the adjective endings and can then use the eraser function to rub out the question mark graphics to reveal the correct answer.

**Page 4** prompts students to say the sentences correctly and drag the correct ending into each gap.

**Page 5** provides the answers for the previous exercise.

**Page 6** is a chance for students to try to say each sentence correctly, and then drag the black box down alongside each gapped sentence to reveal the answers.

**Pages 7-11** prompt students to justify the choice of each article / adjective ending in the sentences from page 6. They can then use the eraser function to reveal the correct grammatical reasons beneath the pink boxes.